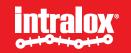

# ISC CAM Virtual HMI User Instructions

S45x0 Technology

Version 1.2 27 Feb 2024

# **Table of Contents**

- Intended Design and Use of the Virtual HMI
- How to use this document?
- Good to know
- How to connect to the ISC CAM Virtual HMI?
- HMI Overview
- HMI Page
  - Live Info
  - Settings
  - Maintenance
  - Equipment
  - IO-Communication
  - Fauts

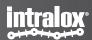

# Intended design and use of Virtual HMI

- Virtual HMI (vHMI) facilitates the interaction of non-controls experts with the Intralox equipment for:
  - Commissioning,
  - Adjust key operating parameters,
  - Communicating faults,
  - Communicating basic operating datalogging.

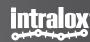

# How to use this document

- Additional documents from the Intralox User Manual
  - Mechanical drawing of Intralox Equipment
    - Dimensions of Intralox equipment and position of the components
  - Functional layout drawing of Intralox equipment
    - Application information: product trajectories, belt speeds, min product gaps,
  - ISC Interlocks Document
  - ISC Troubleshooting Guide

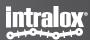

# Good to know

• Default IP Address: 192.168.1.254

• IP address displayed on the HMI updates only after reboot of the ISC CAM (power off/on).

 All parameters/values displayed on HMI are available on the ethernet network • Click on "Submit" button to implement changes on the 'fly'.

Units: SI

IDL: Intralox Divert Logic

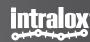

# Connection to the Virtual HMI

# How to connect to the Virtual HMI?

- Connect with a laptop to the ethernet network of the ISC CAM
  - If the ISC CAM is not connected to any ethernet network, connect directly to the ethernet port of the ISC CAM.
- Write the IP address of the ISC CAM on the navigation bar of an internet browser such as Microsoft Edge, Google Chrome, Mozilla Firefox or similar.
  - If the IP address of the ISC CAM is unknown, please request it to the responsible/manager of PLC network or use the Intralox Service Tool available on <a href="https://www.intralox.com/isccam">www.intralox.com/isccam</a> for identification
  - Default IP address: 192.168.1.254

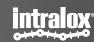

# **HMI Overview**

# **Pages**

## The Virtual HMI:

- Live info
- Settings
- Maintenance
- Equipment
- IO-Communication
- Faults

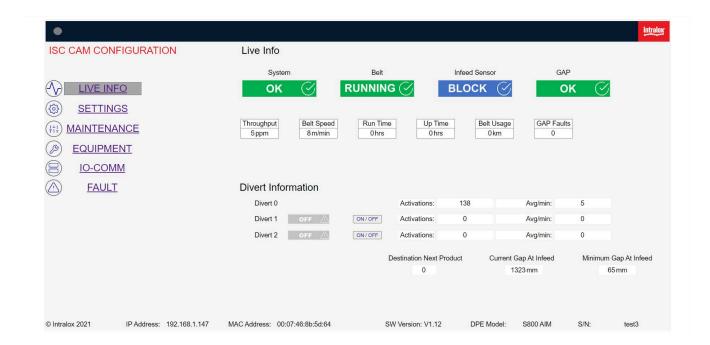

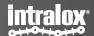

# **Interface Overview**

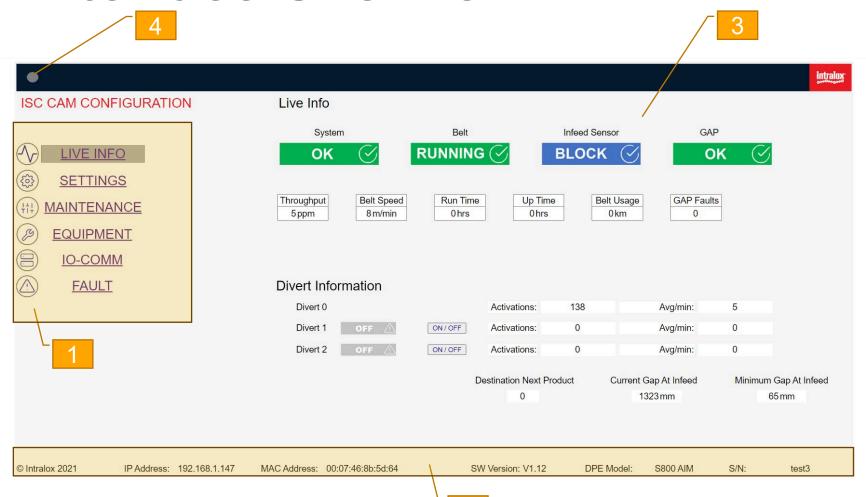

### 1. Navigation panel

#### 2. Bottom Information Bar

IP Address of ISC CAM

MAC Address:

Electronics unique identifier

SW Version:

Intralox Divert Logic Version

DPE Model: Intralox Product Family

S/N: serial number of the Intralox equipment

## 3. Page Unique Information

This is the main page of the HMI, different information will be displayed on this page depending on the selected page.

#### 4. Live bit

This "light" will flash green when PLC connectivity is activated and is sending live bit.

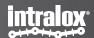

# 1. Live page

# **End in Mind**

Provide an overview of the status of Intralox equipment using real-time operating data. The data is generated from the field components:

- Infeed PE (infeed photo eye),
- encoder,
- solenoids valves.

Intended users:
Equipment operator,
controls- engineers,
maintenance technicians.

'Read only' page

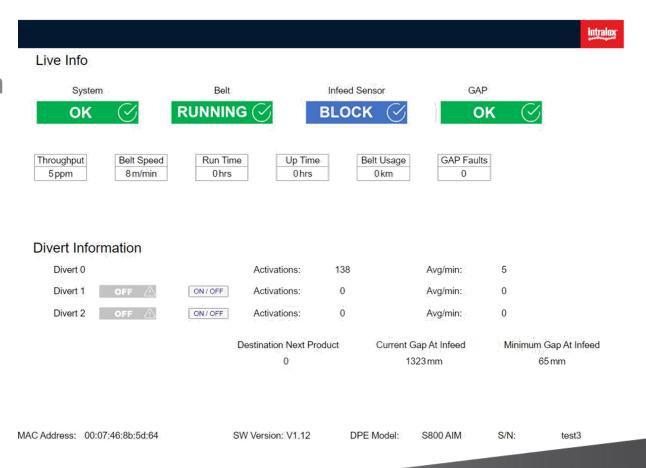

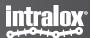

# **Live Info – Indicators**

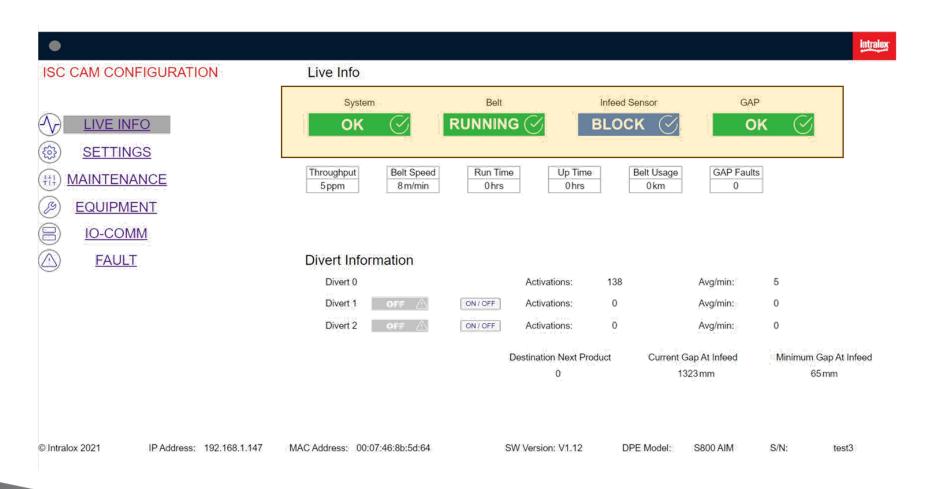

### **System**

General system status.

### Belt

Status of the belt.

### **Infeed Sensor**

Status Infeed PE.

### Gap

Status of gap between 2 consecutive products measured by the Infeed PE.

See troubleshooting guideline.

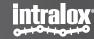

# **Live Info – Indicators**

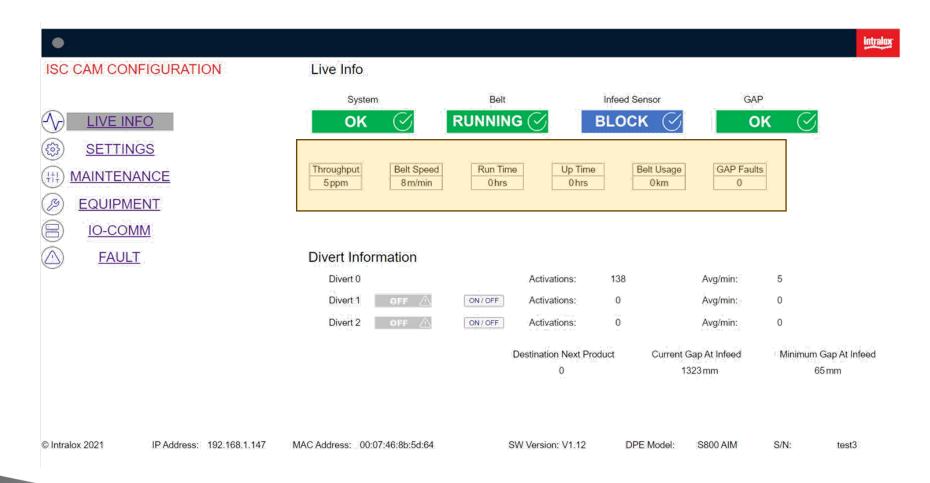

## **Throughput**

Number of products crossing the Infeed PE in the last minute, updated every minute. (not instantaneously)

## **Belt Speed**

#### **Run Time**

Time duration since ISC CAM is powered on for the first time. It only increases when the belt is moving. (receiving encoder pulses)

### **Up Time**

Time duration since the ISC CAM was last time powered on.

### **Belt Usage**

Total distance travelled by the belt since first encoder pulse.

## **Gap Fault**

Total number of 'Gap Not OK' since the first encoder pulse. See page faults for definition of GAP not "OK".

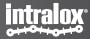

# **Live Info – Divert Information**

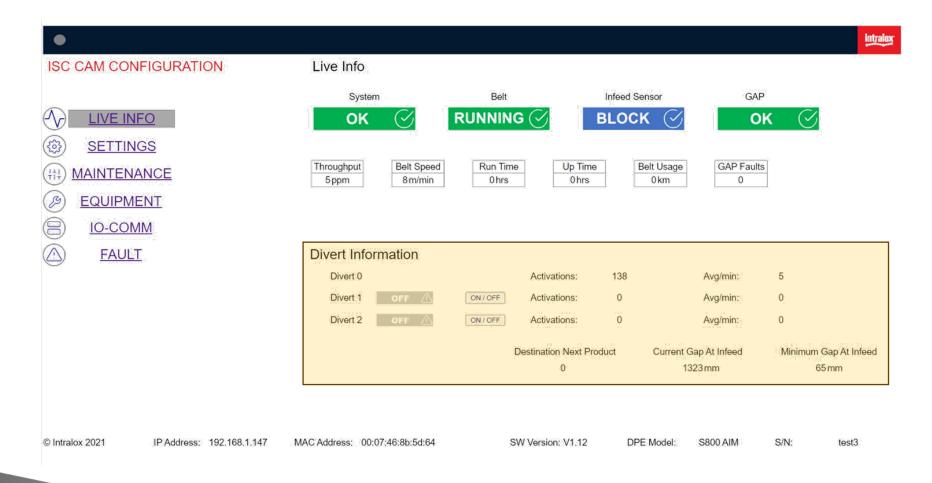

#### **ON/OFF** button

ON: Available to divert products
OFF: Not available to divert products

When divert is "OFF" the ISC CAM would not activate this exit even if the LINE PLC indicates it.

Use the "OFF" button when a zone needs to be temporarily unavailable.

#### **Activations**

Total number of diverts since first encoder pulse received by the ISC CAM.

Average per Minute:

Products diverted in the last minute.

#### **Destination Next Product**

Destination assigned to next product crossing the Infeed PE.

### **Current Gap at Infeed**

Gap measured by Infeed PE between the last two products.

Default gap displayed is the length of the Intralox conveyor.

### Minimal Gap at Infeed

Minimal required distance between 2 products for the Intralox equipment to operate correctly. See functional Layout and ISC Troubleshooting guideline.

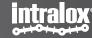

# 2. Settings Page

# **End in Mind**

Provides the ability to modify key operating parameters (settings) of the Intralox equipment to optimize the trajectory of products.

Intended users:
Technical operators,
Ex. maintenance technicians.

'Read and Write'.

Option to import and export 'Application setting files'

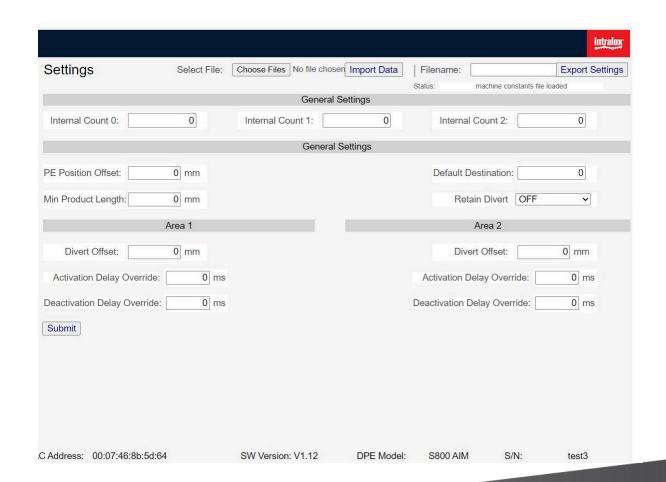

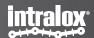

# **Setting General**

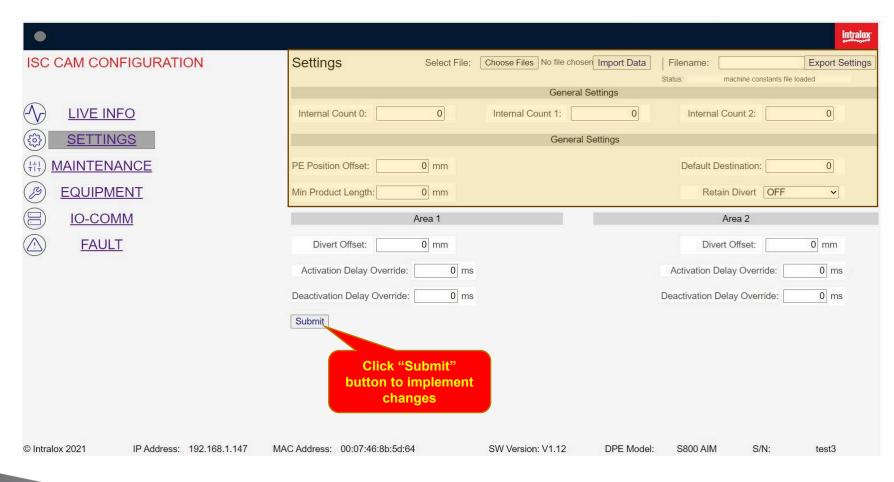

**Import Data Button** 

Import a backup of the application settings from file. (extension ".apl"). Ex: factory setting

**Export Setting Button** 

Creates a backup of the application settings to file

Internal Count 0, 1 and 2 [Write]

Slugs/Train functionality.
Number of products allocated to divert #. Only applicable when ISC CAM is working in "Internal Model", see HMI Page "Equipment".
Nominal range 0..255

Min Product Length [Write]
Minimum distance the infeed PE signal must be stable, to be accepted as product read. Shorter distances will be considered 'noise' or "product debris" such as tape of shrink

Nominal range 25mm..75mm

**PE Position Offset [Write]** 

Infeed PE distance from the location specified in "PE position" the "EQUIPMENT" page. Nominal value 0mm

**Default Destination [Write]** 

Destination of product when no signal is received from the Line PLC (external mode) or no slugs/train function is set (internal mode) Nominal value'0

Retain Divert [Write]

Divert activation changes when product needs change direction

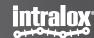

# **Setting General**

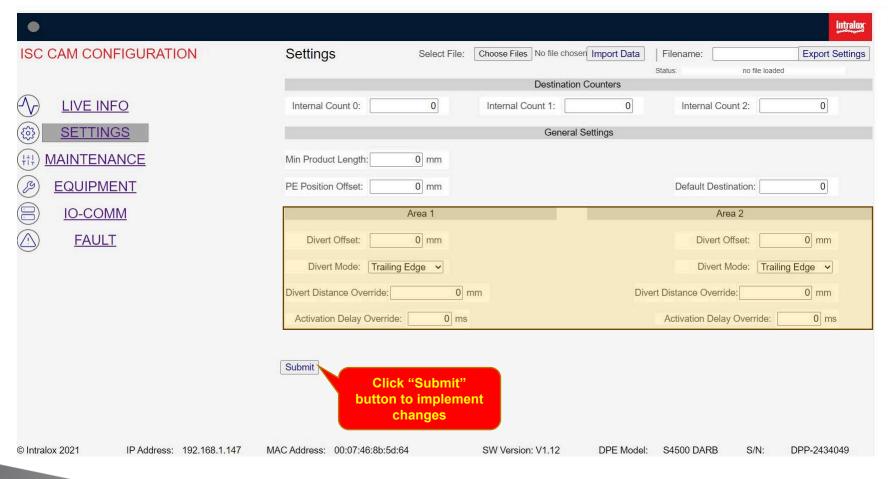

## **Divert Offset [Write]**

Distance of start of divert area from the position specified in the "EQUIPMENT" Page & see Mechanical Drawing of position.

Nominal range -500mm..500mm

### **Divert Mode [Write]**

Predefine setting for diverting/sorting the products. See image in next page for explanation

### **Divert Distance Override [Write]**

**Divert distance:** Lateral travel distance of the product (perpendicular to belt travel direction) measured with the encoder pulses.

See image in next page for explanation.

**Default Distance:** belt width **Override:** sets new distance.

Nominal range 0(default)/100mm..500mm

## **Activation Delay Override [Write]**

**Activation Delay**. This value considers mechanical delays of the activation system of the Intralox equipment.

Override: sets a new delay

Nominal value 0

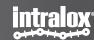

## **Divert Modes DARB**

# **Divert Distance DARB**

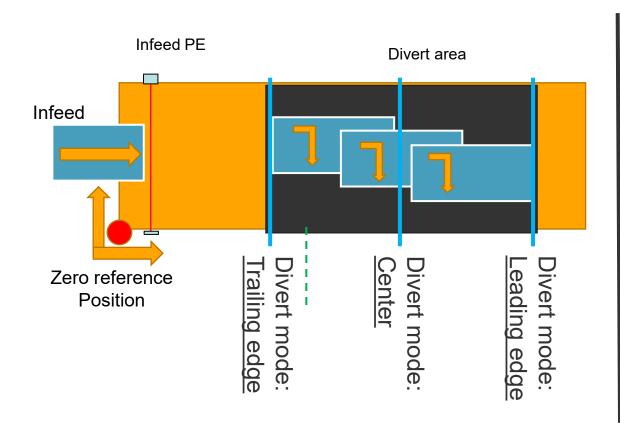

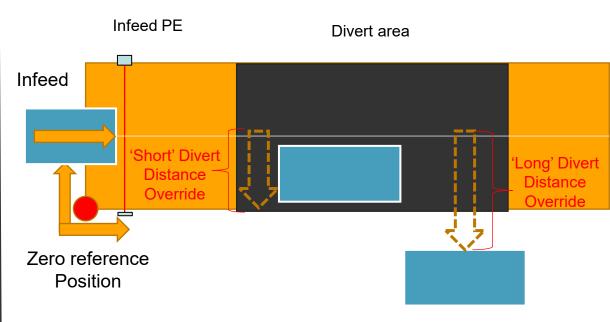

<u>Trailing Edge: A</u>ctivation is triggered when trailing edge of the product reaches the start of activation area. <u>Center: A</u>ctivation is triggered when center of the product reaches the center of the activation area <u>Leading Edge</u>: Activation is triggered when leading edge of the product reaches the end of activation area

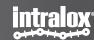

# 3. Maintenance Page

# **End in Mind**

Display the 'equipment log' with absolute counter values

## **Intended users:**

Maintenance technicians

'Read only'
Ability to export counter files.

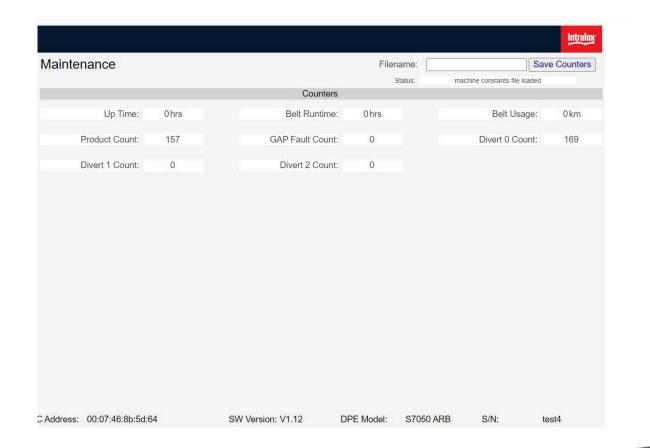

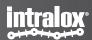

# **Maintenance**

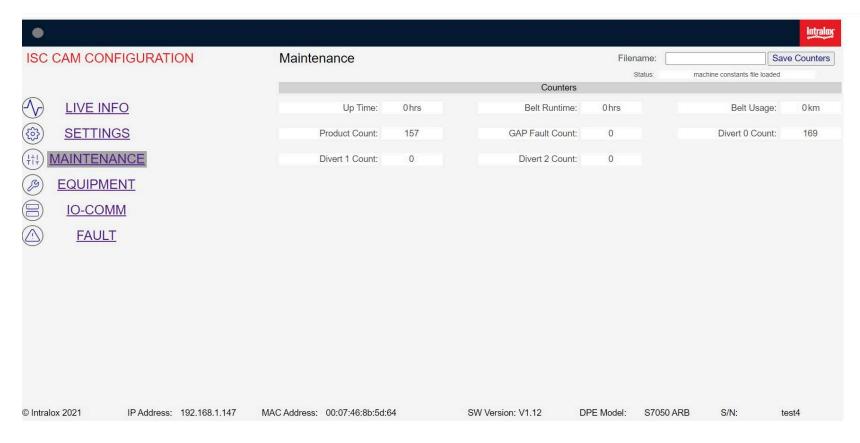

### Up time

Time elapsed since the ISC CAM was powered on. It resets to zero when the ISC CAM is powered off.

#### **Belt Run Time**

Time elapsed since the ISC CAM received the first encoder pulse. It only increments when the ISC CAM receives encoder pluses. It never resets to zero

## **Belt Usage**

Total distance travelled by the belt since first encoder pulse. It never resets to zero

### **Product Count**

Total count number of products that passed the Infeed PE (absolute value) since first encoder pulse.

### **GAP Fault Count**

Total number of 'Gap Not OK' since the first encoder pulse. See page faults for definition of GAP not "OK".

#### **Divert count**

Total number of activations of each divert since first encoder pulse.

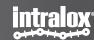

# 4. Equipment Page

# **End in Mind**

Ability to modify key operating parameters (settings) of the Intralox equipment to optimise the trajectory of products.

## Intended users:

Controls engineers, Maintenance operators.

'Read and write'

Options to import Intralox equipment mechanical dimensions

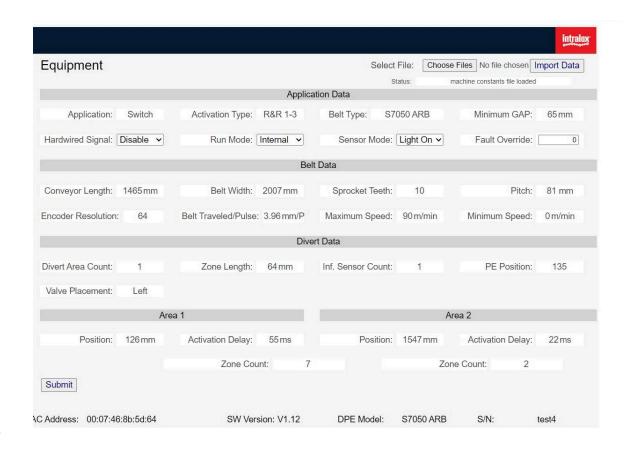

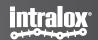

# **Equipment -Application Data**

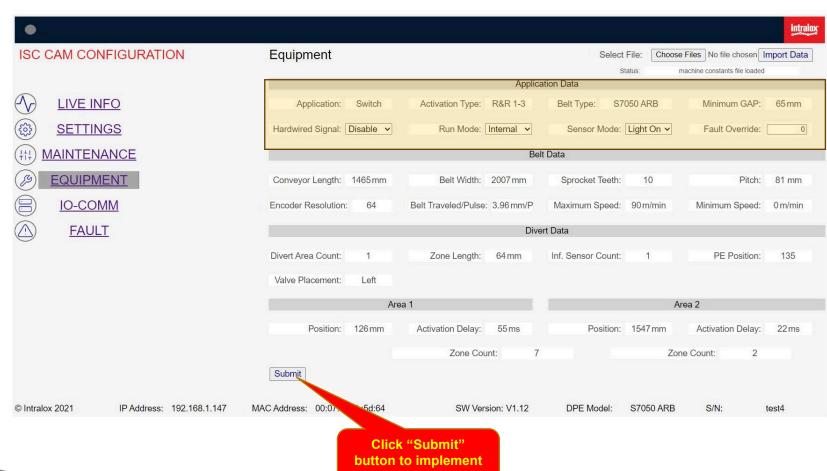

changes

## **Application [Read only]**

Type of functionality that the Intralox equipment is performing when diverting products: Sorter or Switch

### **Activation Type [Read only]**

Type of mechanical activation mechanism used for engaging with Intralox belt for diverting products: S45X0, S70X0 or AIM

## Minimum Gap [Read only]

Minimal required distance between 2 products for the Intralox equipment to operate correctly. See Functional Layout

### **Hardwired Signal [Read only]**

Hardwire signal "enable" results that ONLY the 1st divert reacts to the discrete signal of 24VDC to activate. The discrete signal has priority over the ethernet signal. Use hardware signal when the Intralox equipment has a high-speed reject

### Run Mode [Write]

**Internal Mode:** ISC CAM operates in autonomous mode with an internal counter for diverting products

**External Mode:** ISC CAM requires the input signal from the

Line PLC for diverting (or not) each product.

## Sensor Mode [Write]

Applicable to Infeed PE. Default: LIGHT MODE

### Fault Override [Write]

Mask - Selection: number, overrides faults. See HMI Page "Faults".

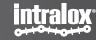

# **Equipment –Belt Data**

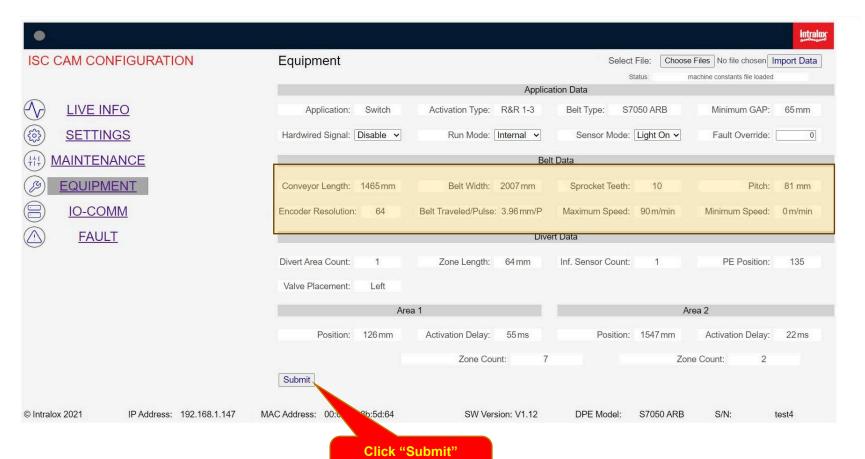

button to implement changes

Conveyor Length [Read only]
Length in [mm] of the frame of the Intralox equipment.

Belt width [Read only]

Sprocket Teeth [Read only]

Number of teeth of the sprocket

Pitch [Read only]

Length of the module of the belt.

**Encoder Resolution [Read only]** 

Number of pulses generated by the encoder per revolution. Default = 64 pulse/rev

Belt Travel/pulse [Read only]

Conversion of the belt travel distance in [1/10mm] for each encoder pulse. Dependant of the belt pitch

Maximum Speed [Read only]

Recommended Maximum belt speed of the Intralox equipment. Functional Layout.

Minimum Speed [Read only]

Recommended minimum belt speed of Intralox equipment. **Functional Layout** 

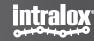

# **S45X0 DARB Application**

DARB Switch is equivalent to a DARB Sorter of 1 divert.

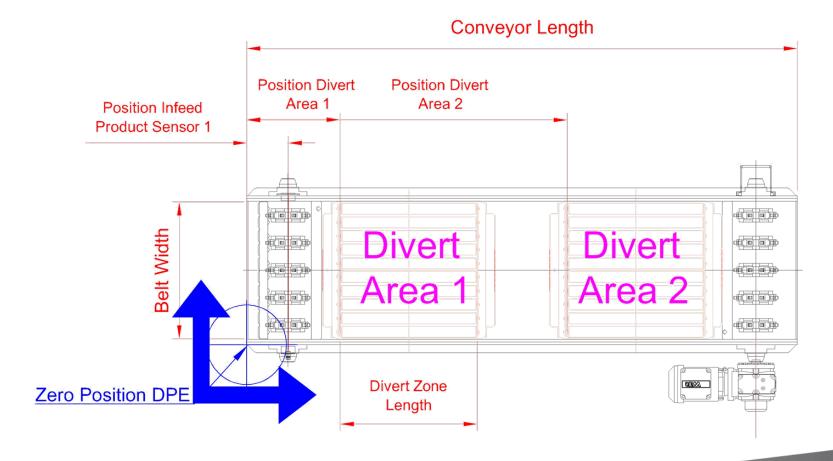

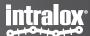

# 5.10-COMM Page

# **End in Mind**

Detail the communication status between the ISC CAM with the field components and the line PLC. Please refer to the ISC CAM Interlocks Document for additional information and ISC Troubleshooting document actions

Intended users: Line control engineers

'Read only'

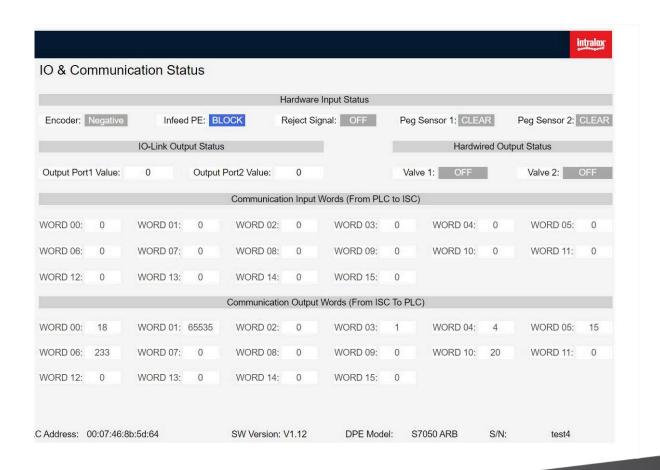

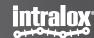

# **IO-COMM Status**

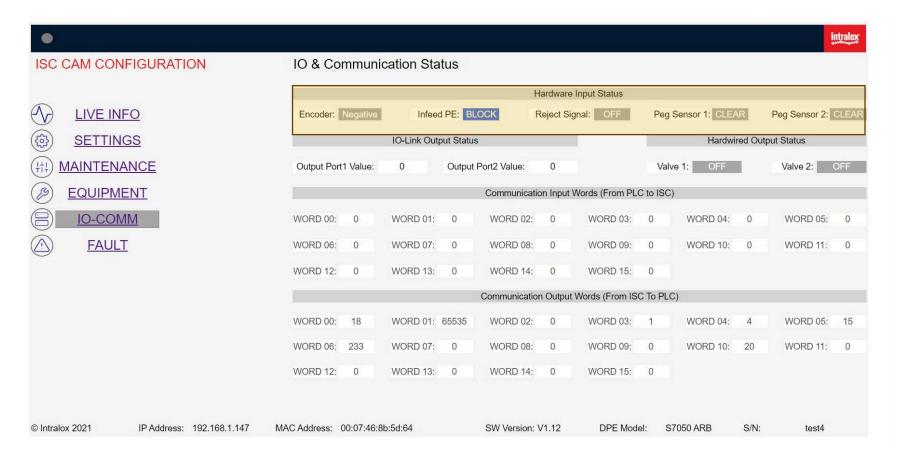

#### Encoder

Status of encoder, blinking with each pulse with screen updates every 0.5second .

### Infeed PE

Status of Infeed PE.
"Block": beam is blocked.
Screen updates every 0.5second.

## Reject Signal

Input status of hardwire reject signal

### **Peg Sensor 1**

Only applicable for AIM applications. Status of peg sensor of divert 1, blinking with each peg passing the beam the peg sensor (belt movement required)

Screen updates every 0.5second.

### Peg Sensor 2

Only applicable for AIM applications with 2 diverts. Status of peg sensor of divert 2, blinking with each peg passing the beam the peg sensor (belt movement required)

Screen updates every 0.5second .

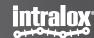

# **IO-COMM Status**

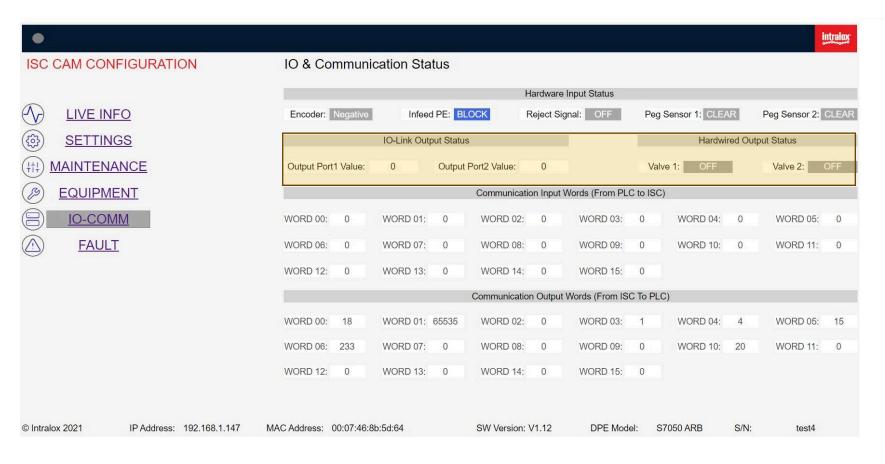

## **IO-Link Output Status**

**Out Port 1 valve** 

Only applicable to S70X0 technology. Status of valve bank.

### **Out Port 2 valve (optional)**

Only applicable to S70X0 technology. Status of valve bank.

## Hardware Output Status Valve 1

Only applicable to S45X0 and AIM technology OFF: valve is off

ON: valve is on.

### Valve 2 (optional)

Only applicable to S45X0 and AIM technology

OFF: valve is off ON: valve is on.

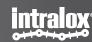

# **IO-COMM Input Words**

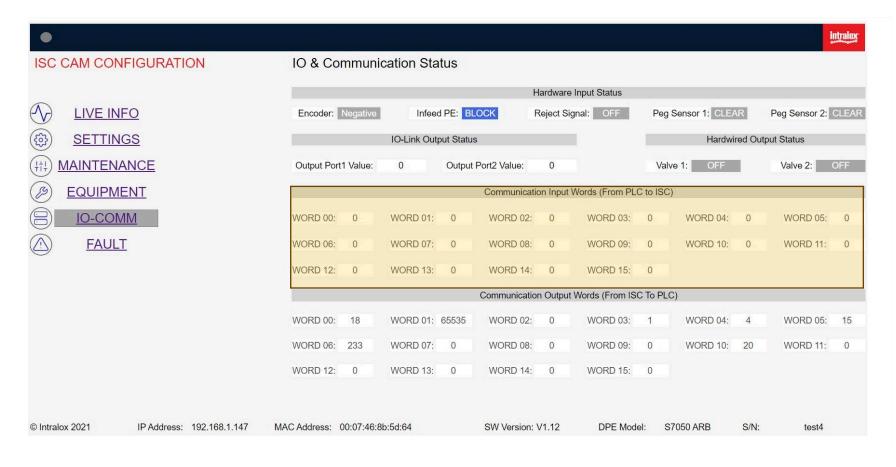

Words sent by the ISC CAM to the Line PLC through the ethernet network.

See ISC CAM Interlocks file on ISC Webpage

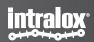

# **IO-COMM Output Words**

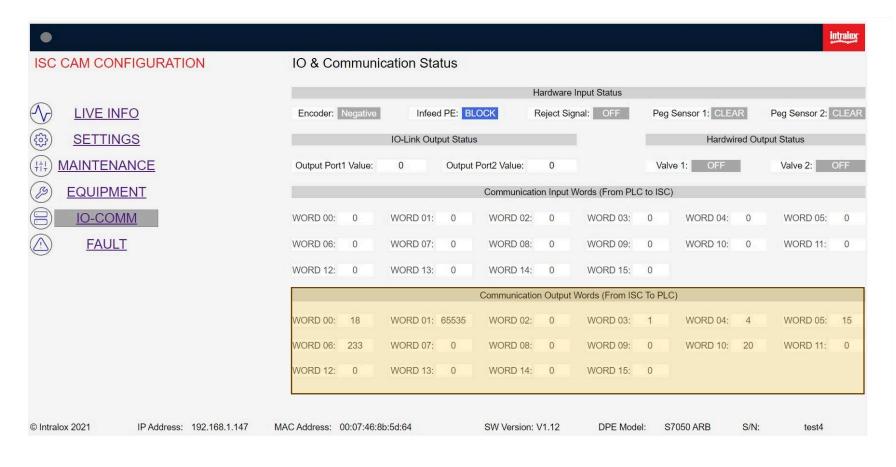

Words received by the ISC CAM from the Line PLC through the ethernet network

See ISC CAM Communication Interlocks file on ISC Webpage.

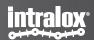

# 6. Fault Page

# **End in Mind**

Display the status of the faults generated by the ISC CAM in human readable interface.

Refer to the ISC CAM Interlocks
Document for details and ISC
Troubleshooting document for actions

Intended users: all users

'Read only'

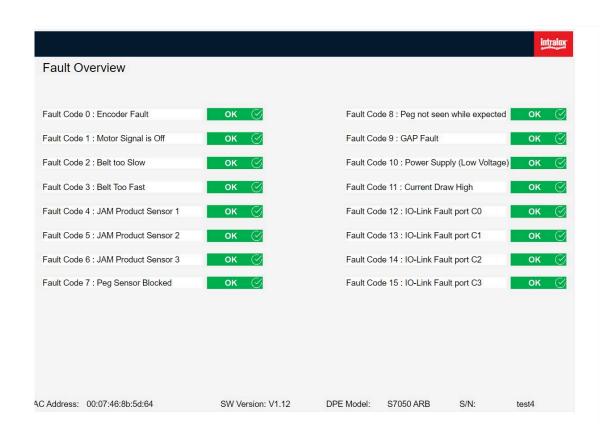

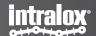

# Fault 0-7

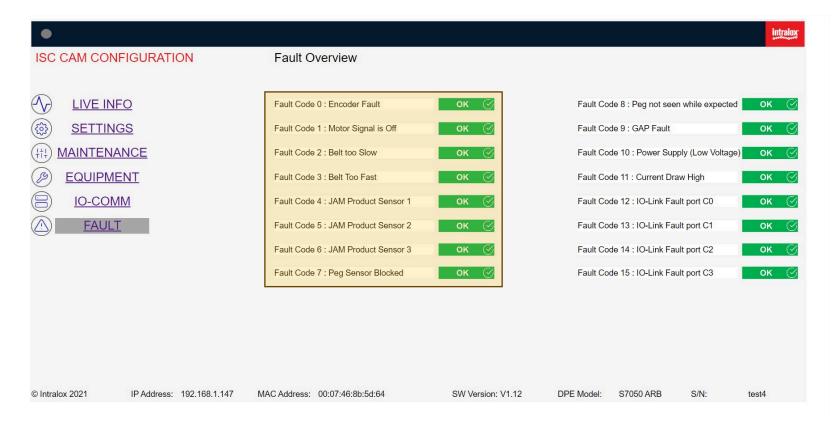

#### Fault Code 0

No encoder signal received from encoder

### Fault Code 1

Encoder pulsing but no signal received from Line PLC when motor is ON.

#### Fault Code 2

Belt speed is slower than minimum recommended speed. See "EQUIPMENT" page and Functional Layout for minimum speed

#### Fault Code 3

Belt speed is faster than maximum recommended speed. See "EQUIPMENT" page and Functional Layout for minimum s

#### Fault Code 4

Infeed PE blocked, see ISC troubleshooting guide.

### Fault Code 5

Optional. See Functional Layout for configuration of Intralox Equipment

### Fault Code 6

Optional. See Functional Layout for configuration of Intralox Equipment

### Fault Code 7

Only applicable to AIM technology. Peg sensor(s) 1 or 2 (if applicable) blocked, see ISC troubleshooting guide.

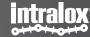

# **Fault 8-15**

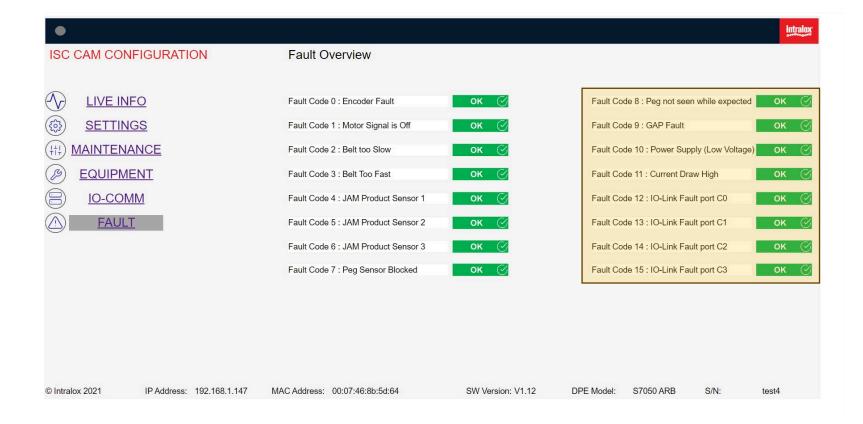

#### Fault Code 8

Only applicable to AIM Technology Peg missing in the belt.

#### Fault Code 9

See MIN GAP value in "EQUIPMENT" page.

#### Fault Code 10

Power supply low voltage. See ISC troubleshooting guide.

#### Fault Code 11

Current draw too high, see ISC troubleshooting guide.

### Fault Code 12

Only applicable to S70x0 Technology with valve banks.

Optional. See Functional Layout for configuration of Intralox equipment

#### Fault Code 13

Only applicable to S70X0 Technology with valve banks. See Functional Layout for configuration of Intralox equipment and ISC troubleshooting guide.

#### Fault Code 14

Only applicable to S70X0 Technology with valve banks.

Optional. See Functional Layout for configuration of Intralox equipment , and ISC troubleshooting guide.

#### Fault Code 15

Only applicable to S70X0 Technology with valve banks.

Optional. See Functional Layout for configuration of Intralox equipment and ISC troubleshooting guide.

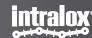